## **Configuração de regra de desconto**

Como configurar desconto?

Como dar desconto no Degust?

## **Regra de Desconto - Degust PDV**

No sistema Degust, existe a possibilidade de trabalhar com a configuração de Regra de Desconto.

## **Configurando:**

Essa configuração pode ser realizada por Valor, Produto e/ou Porcentagem.

1º Acesse: Configurações e Cadastro > Configuração Geral > Aba "Geral" > Deve-se marcar a opção "Trabalhar com Regra de Desconto" clique em Salvar.

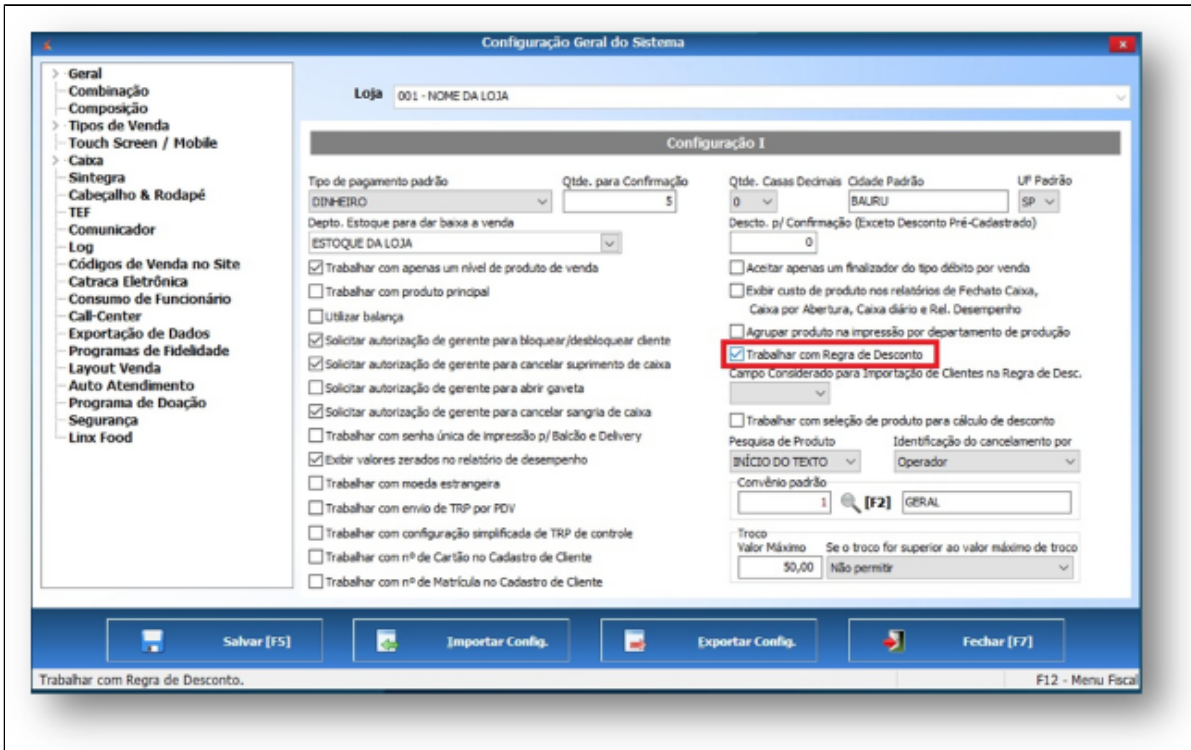

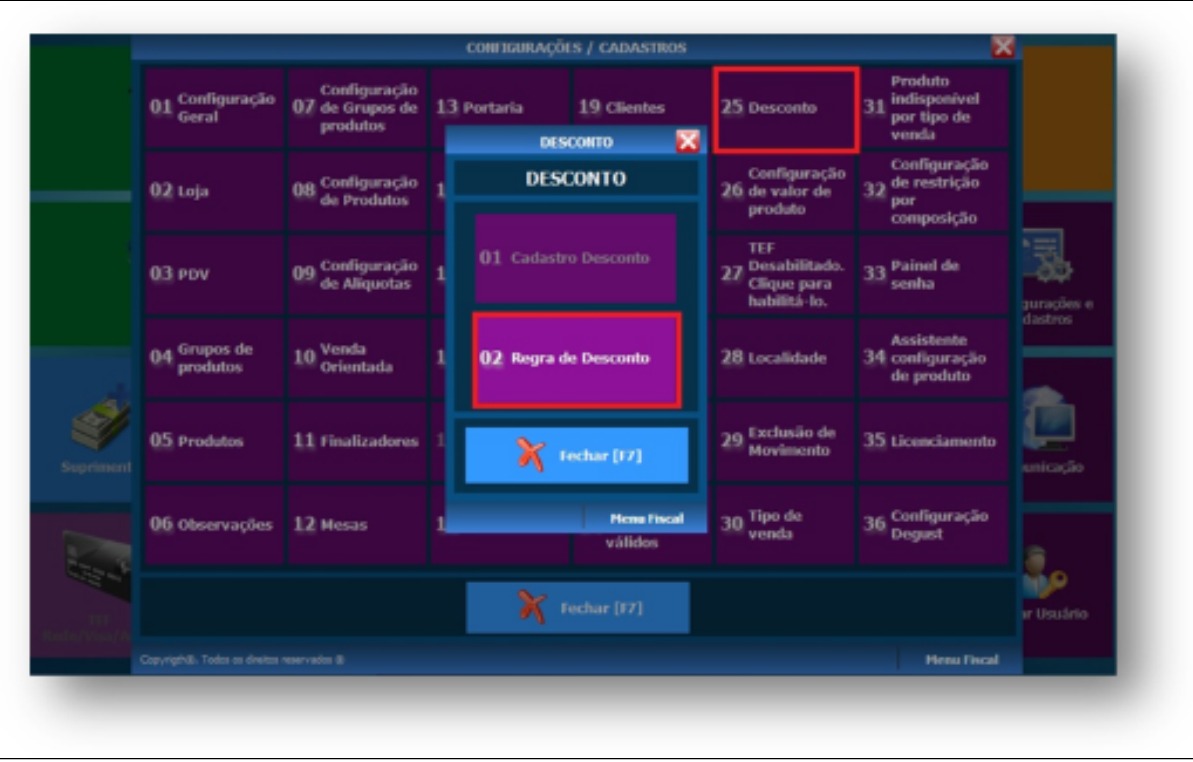

3 – Selecione o tipo de venda e produto que deseja atribuir a Regra de Desconto > Clique no campo Ativo selecione a opção "SIM".

**Caso seja necessário realizar a configuração de vários produtos/grupos poderá ser utilizada a opção "Avançado" que irá agilizar o processo de configuração.**

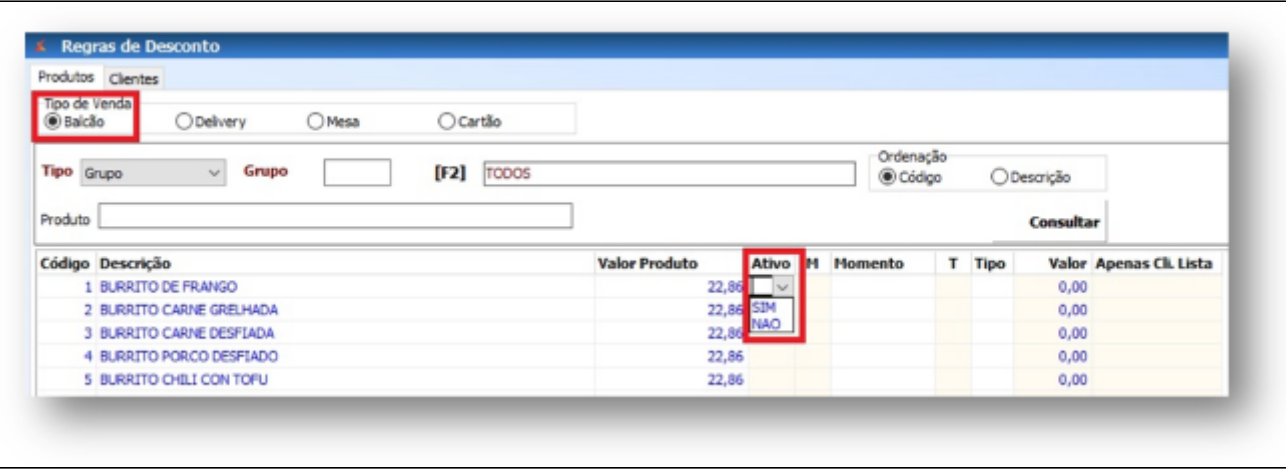

4 – Selecione em qual momento o Desconto deve ser atribuído.

Clicando no campo "M" escolha entre "Sempre" (todos os momentos não necessitando da intervenção do operador de caixa) ou "Conforme Solicitação" (Detalhado no passo 5)

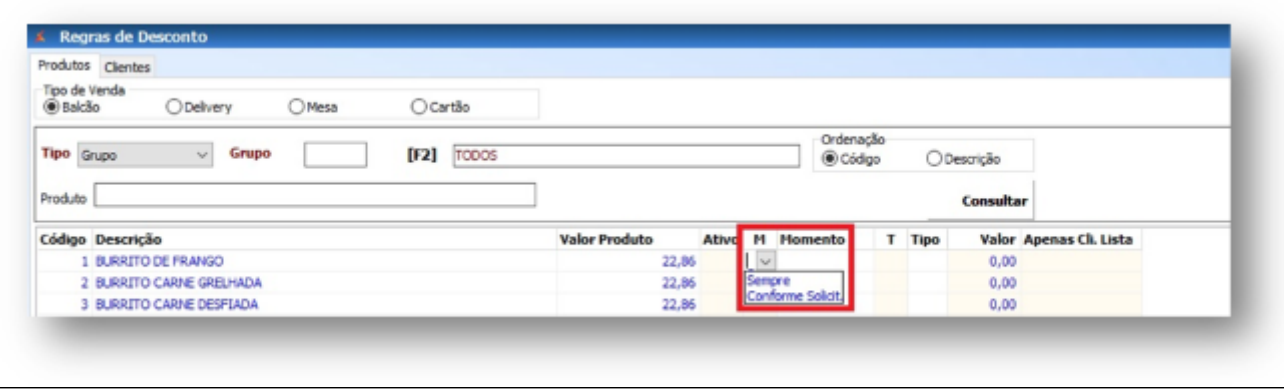

5 – Caso a opção "Conforme Solicitação" seja habilitada onde será necessária a intervenção do operador de caixa que deverá clicar no Botão "Desconto" (na Finalização da Venda) e escolher o valor ou a porcentagem de desconto que será atribuída ao produto/produtos que foram ativados para trabalhar com Regra de Desconto.

**Caso esta opção seja ativada não será possível atribuir mais desconto no Total do Cupom, somente nos produtos que foram ativados para trabalhar com Regra de Desconto.** ⊕

6 – A coluna "T" informa o tipo de desconto que será utilizado (\$ Valor ou % Porcentagem).

**Se a opção "Conforme Solicitado" foi marcada, não é necessário selecionar o "Tipo de Desconto", pois o mesmo será informado na finalização da venda.** $\omega$ 

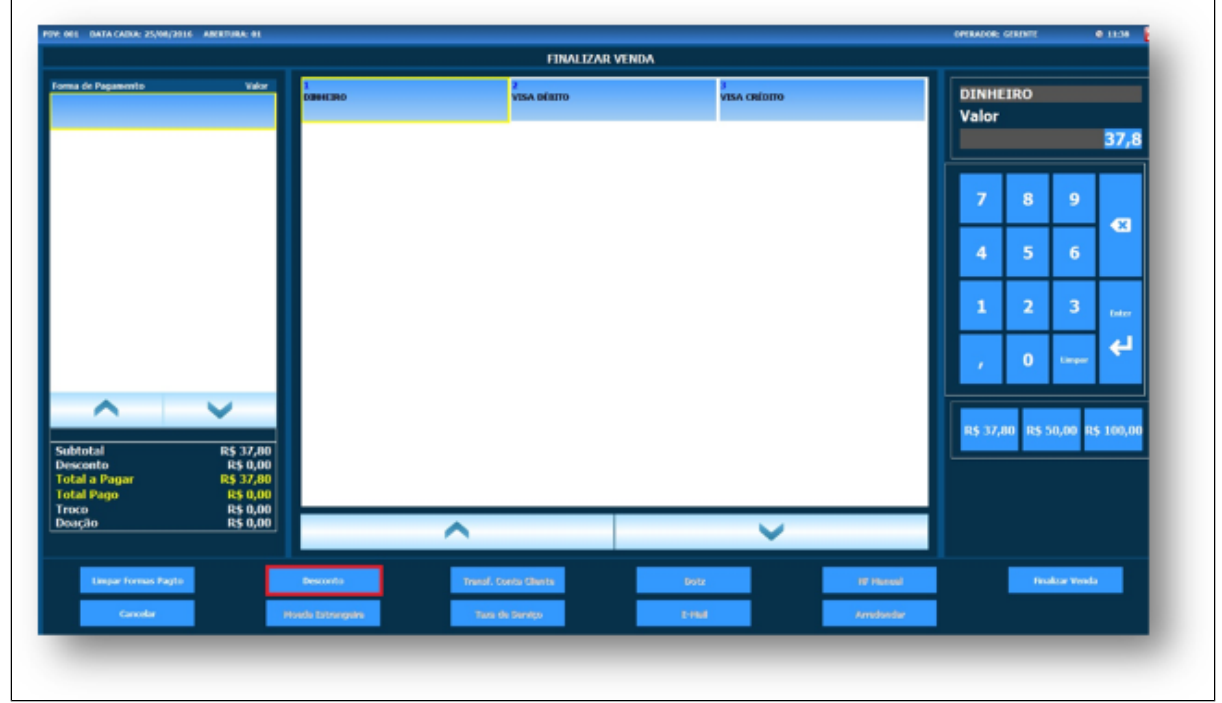

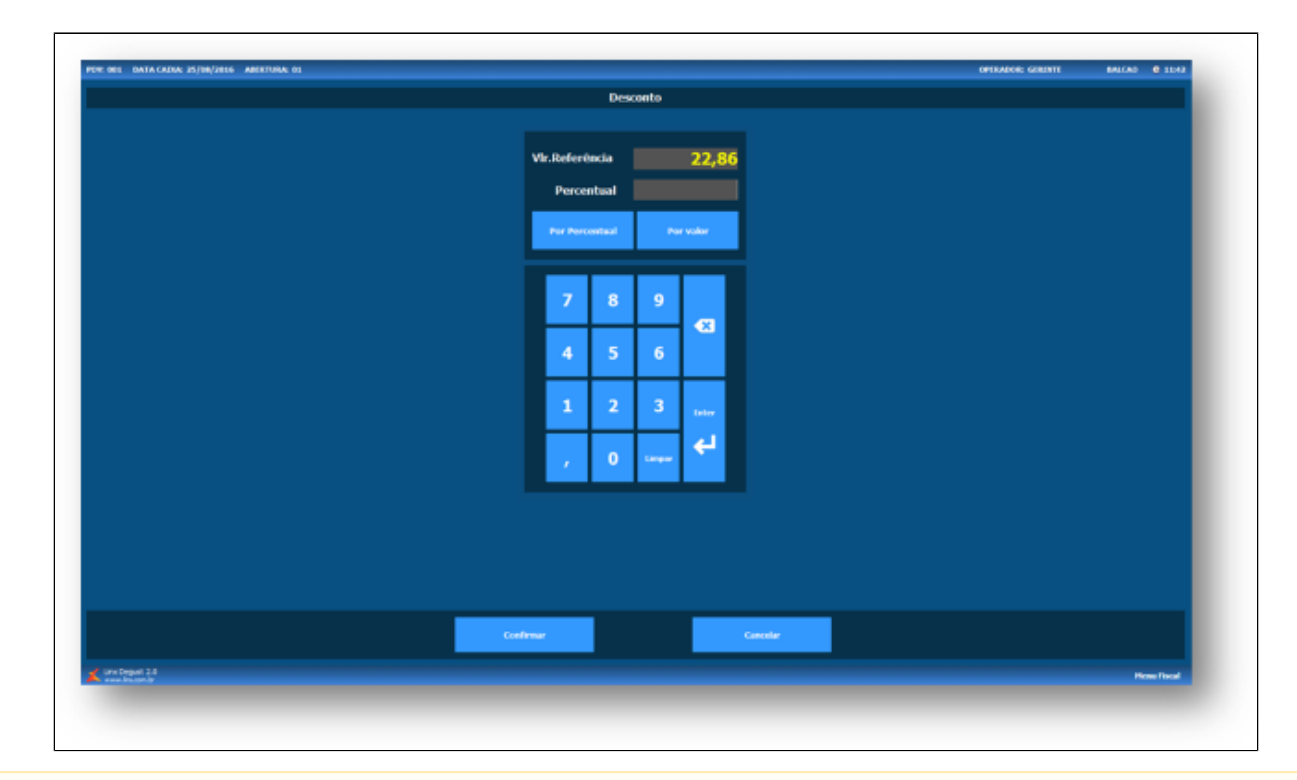

Note que o desconto solicitado foi aplicado somente sobre o produto configurado, demais itens do combo não entraram no desconto, pois não foram configurados.

## **Está com alguma dúvida?**

**Consulte todos nossos guias na busca de nossa página principal [clicando aqui](https://share.linx.com.br/display/FOOD/LINX+FOOD+SERVICE+-+DEGUST).**